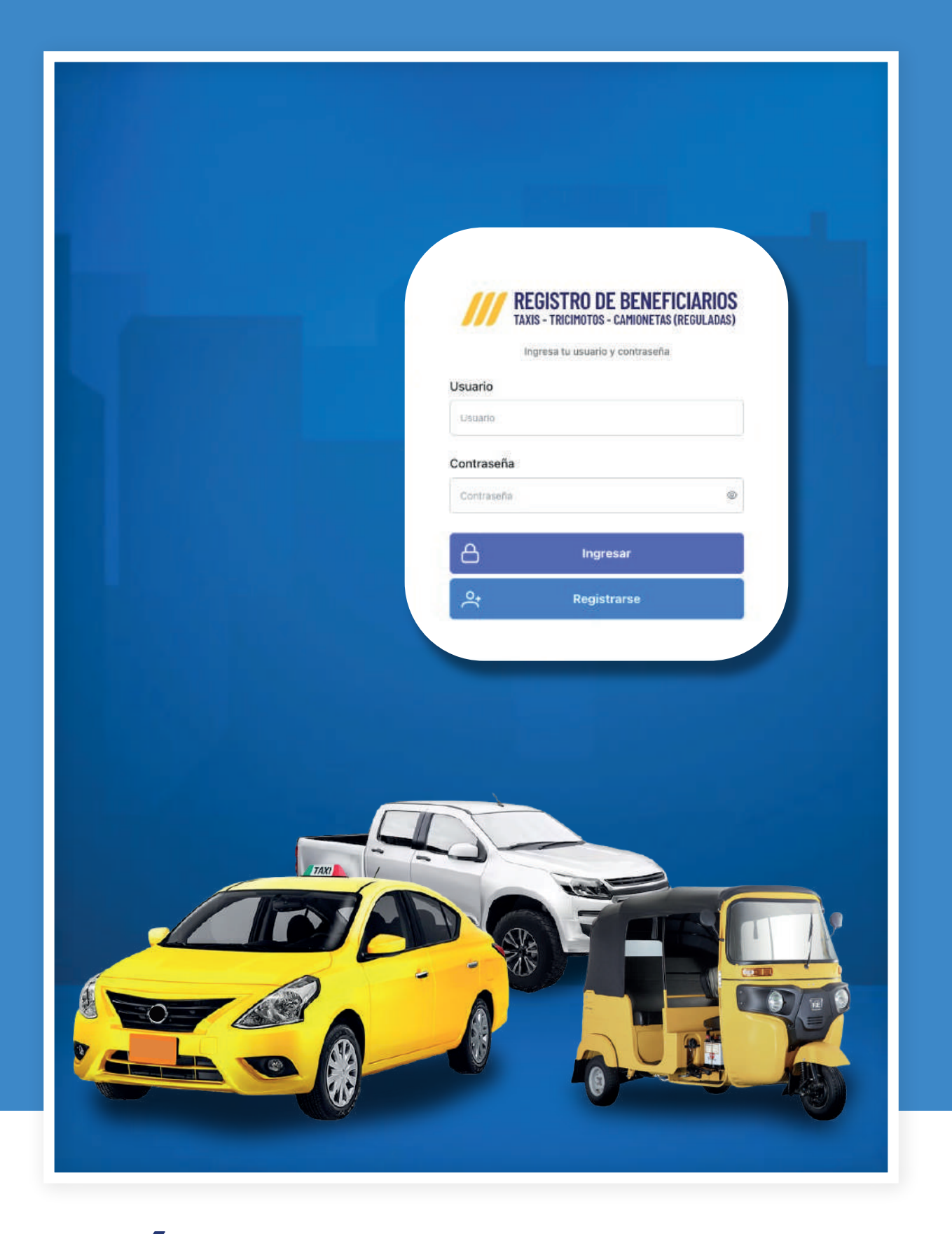

#### **GUÍA PARA REGISTRO DE BENEFICIARIOS**

Conoce cómo registrarse en la plataforma que ha habilitado el Ministerio de Transporte y Obras Públicas, como parte del mecanismo de protección a los usuarios de transporte por la implementación del esquema de estabilización de precios en la gasolina extra y ecopaís.

#### **¿QUIÉNES PUEDEN ACCEDER A ESTE BENEFICIO?**

**Quienes tengan un taxi, una tricimoto o una camioneta, con papeles en regla que te habiliten como transporte comercial.**

#### **PASOS PARA EL USO DE LA PLATAFORMA**

**PASO 1: Ingresar a la plataforma del Ministerio de Transporte y Obras Públicas: www.obraspublicas.gob.ec**

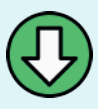

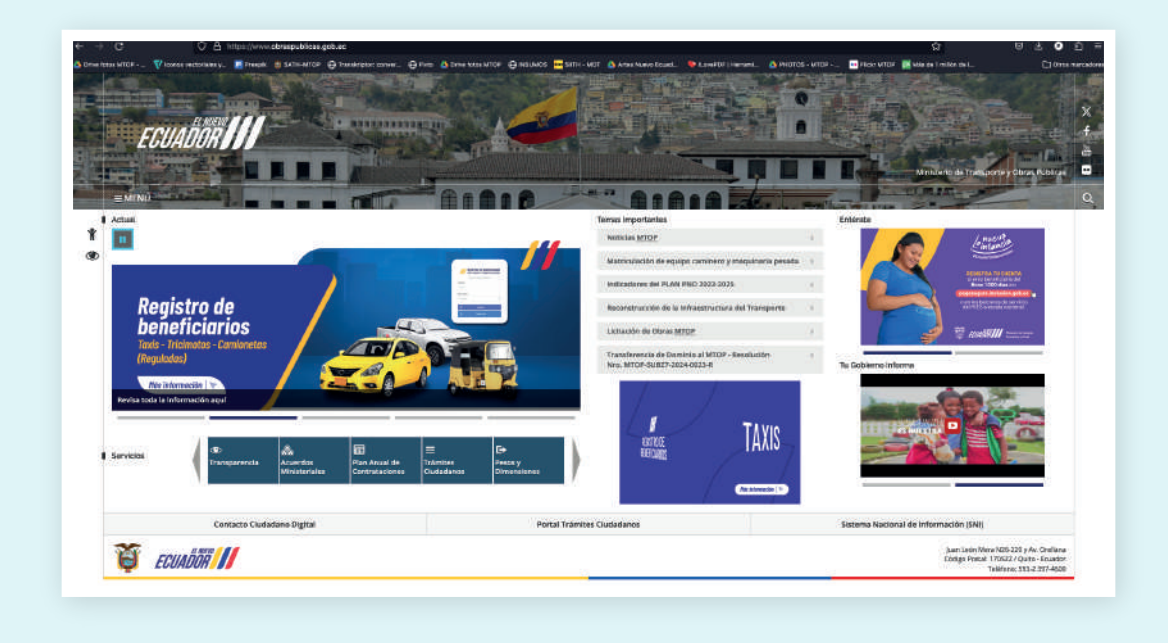

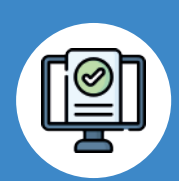

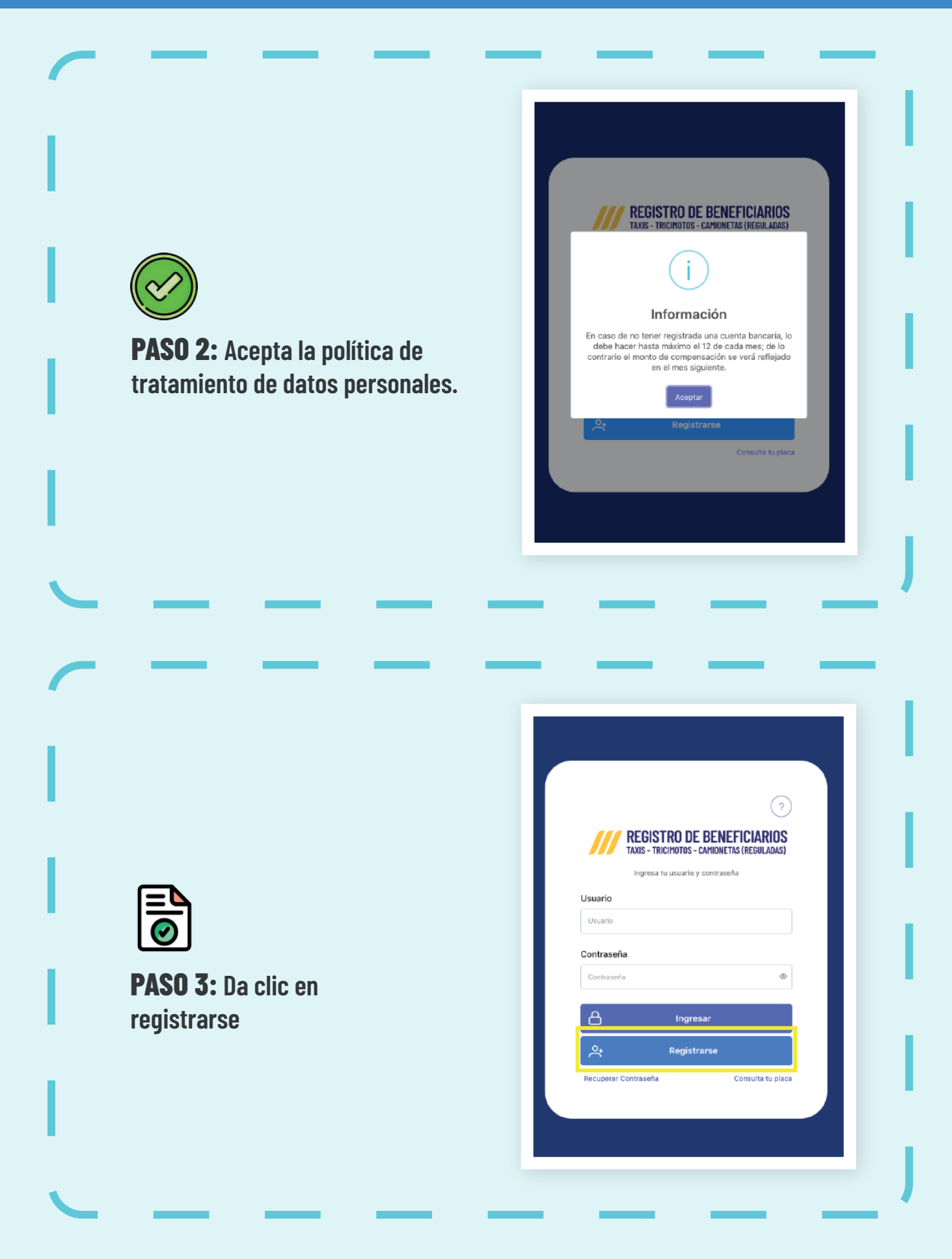

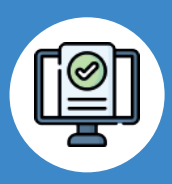

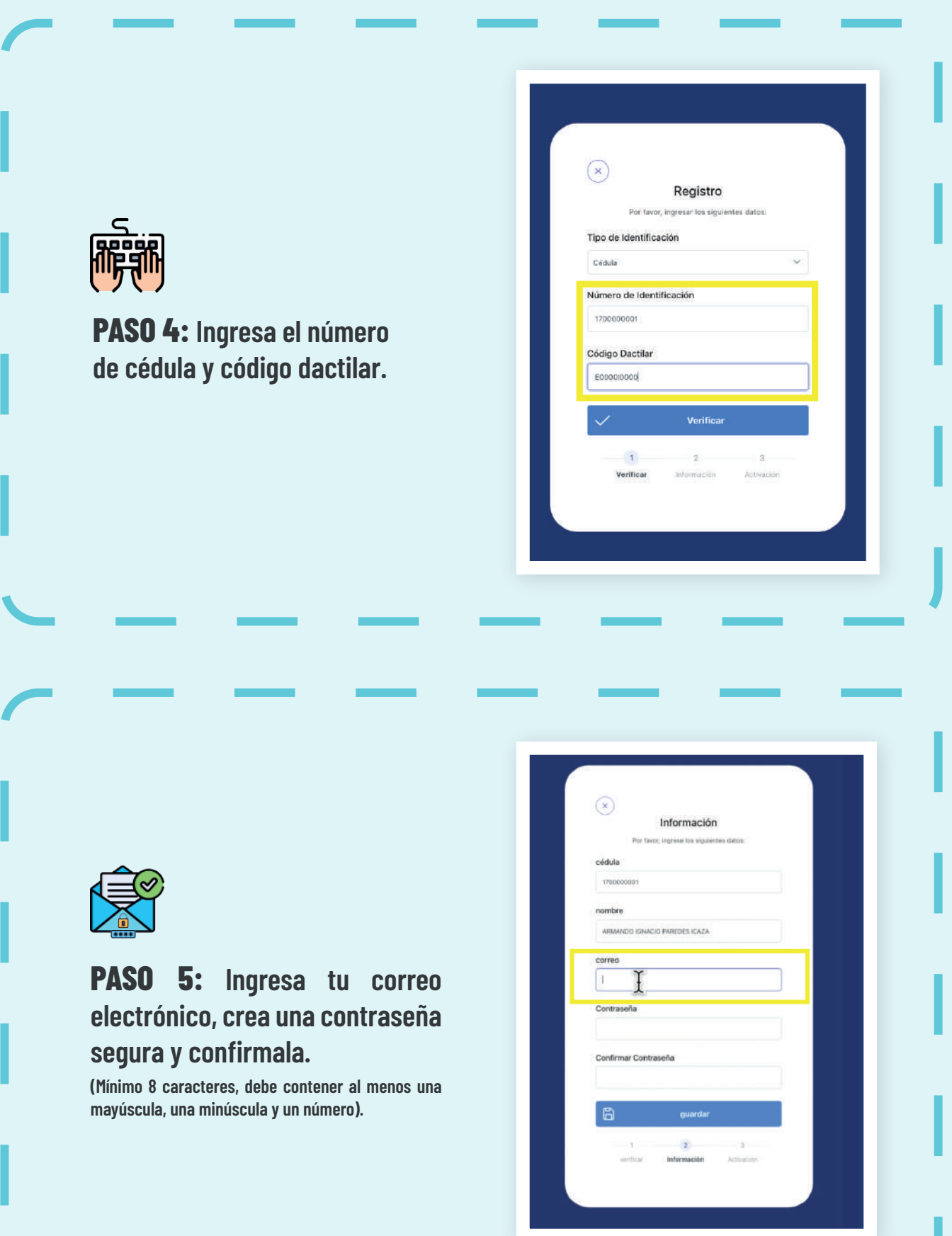

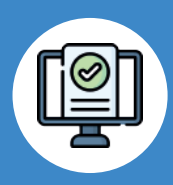

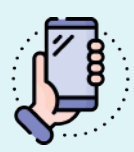

**PASO 6: Revisa tú correo eletrónico donde llegará un código de verificación y colocalo aquí.**

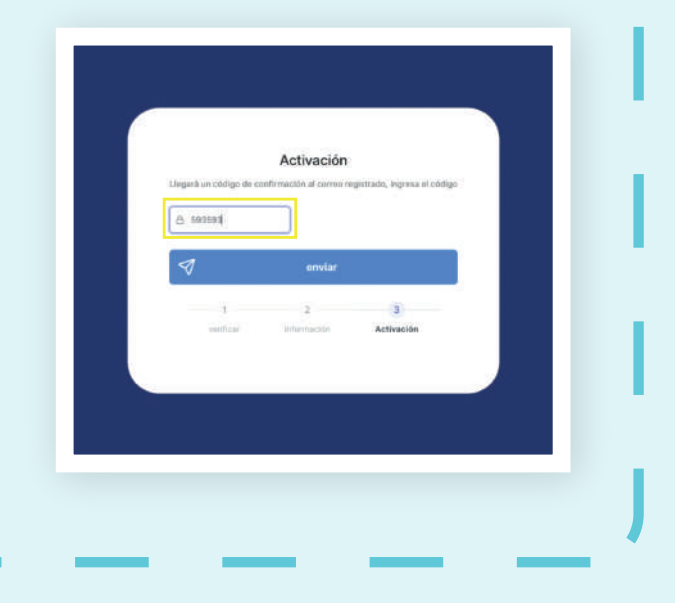

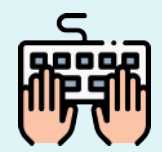

**PASO 7: Inicia sesión con tu número de cédula o RUC y la contraseña antes generada.**

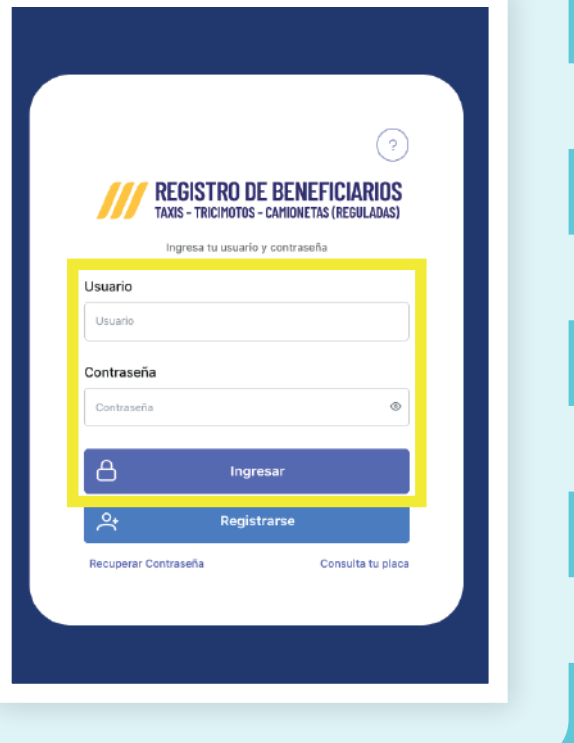

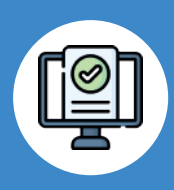

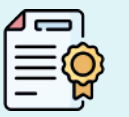

**PASO 8: Llena los datos para el depósito: nombre del banco, identificación y el número de cuenta.**

 **Sube el certificado bancario en archivo PDF.**

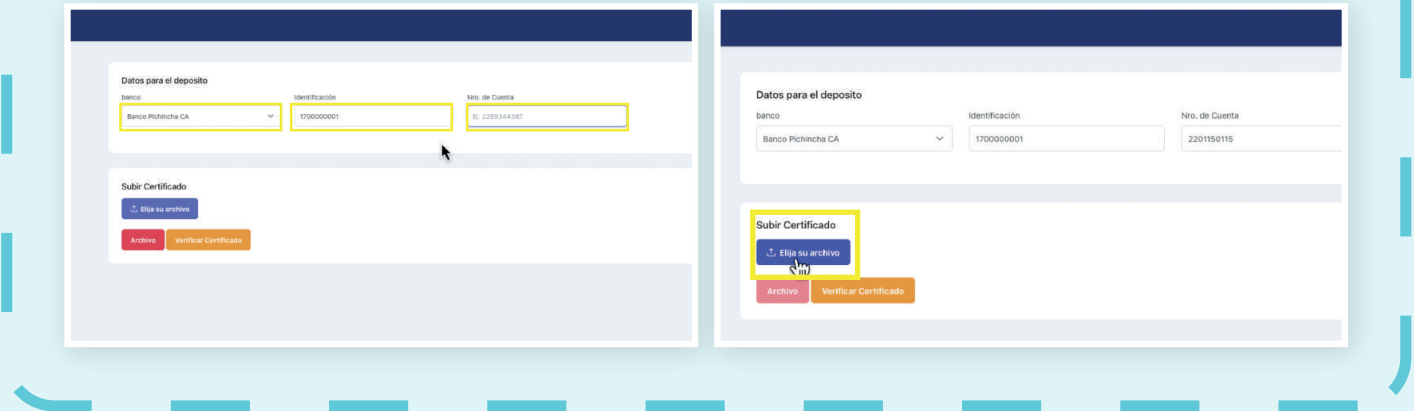

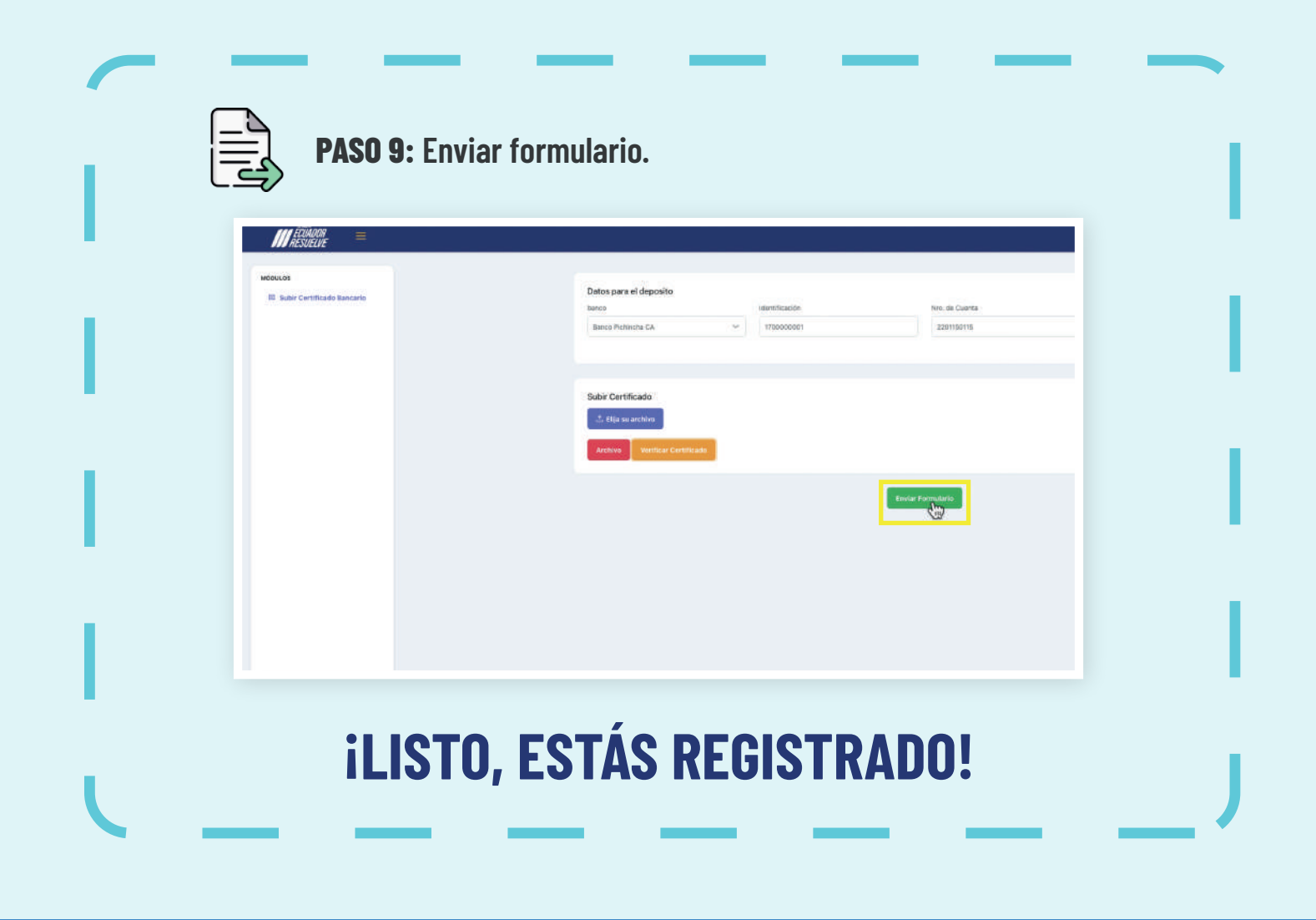

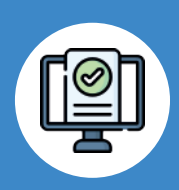

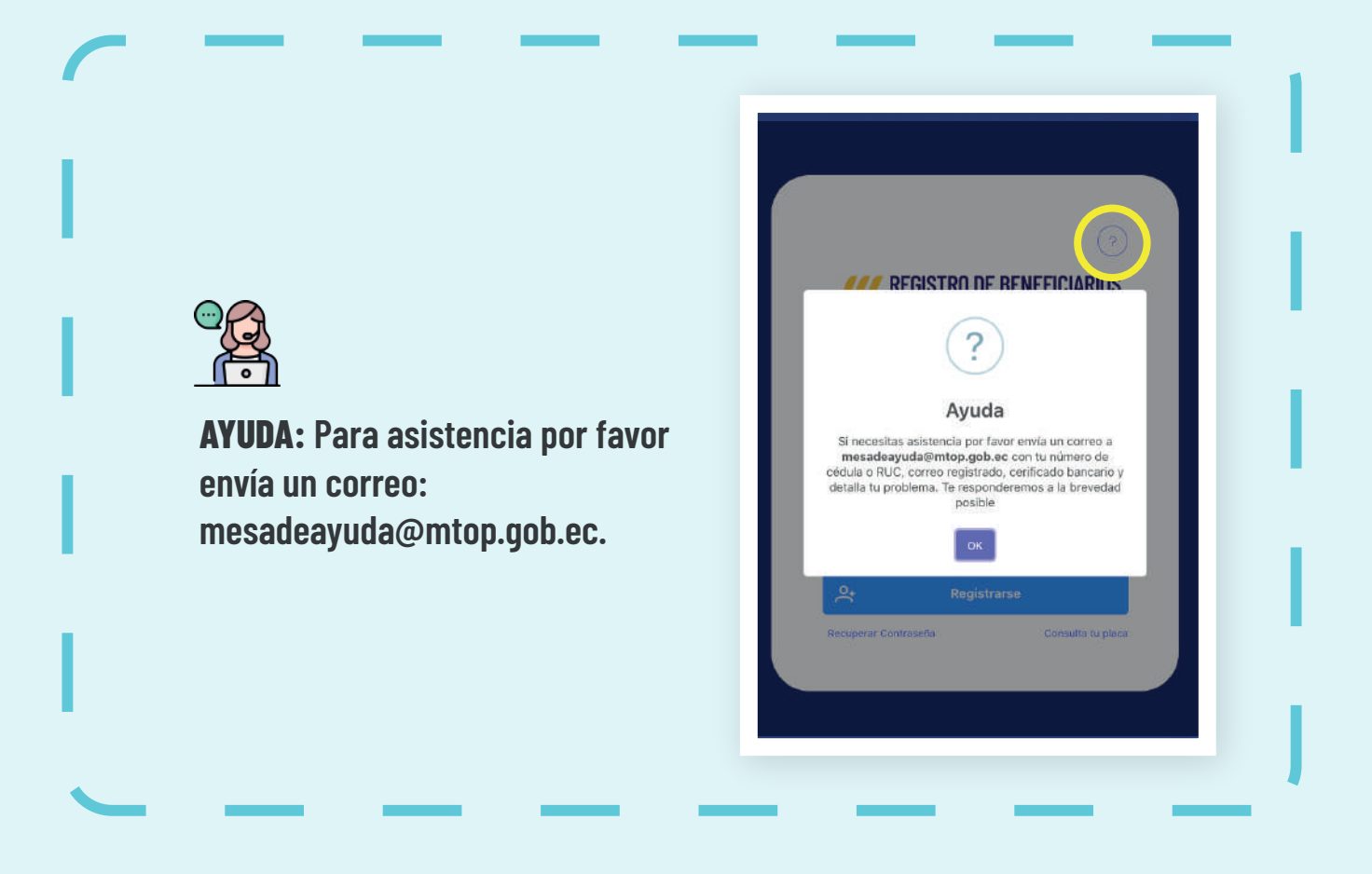

#### Revisa el video tutorial en youtube **@ObrasPublicasEc**

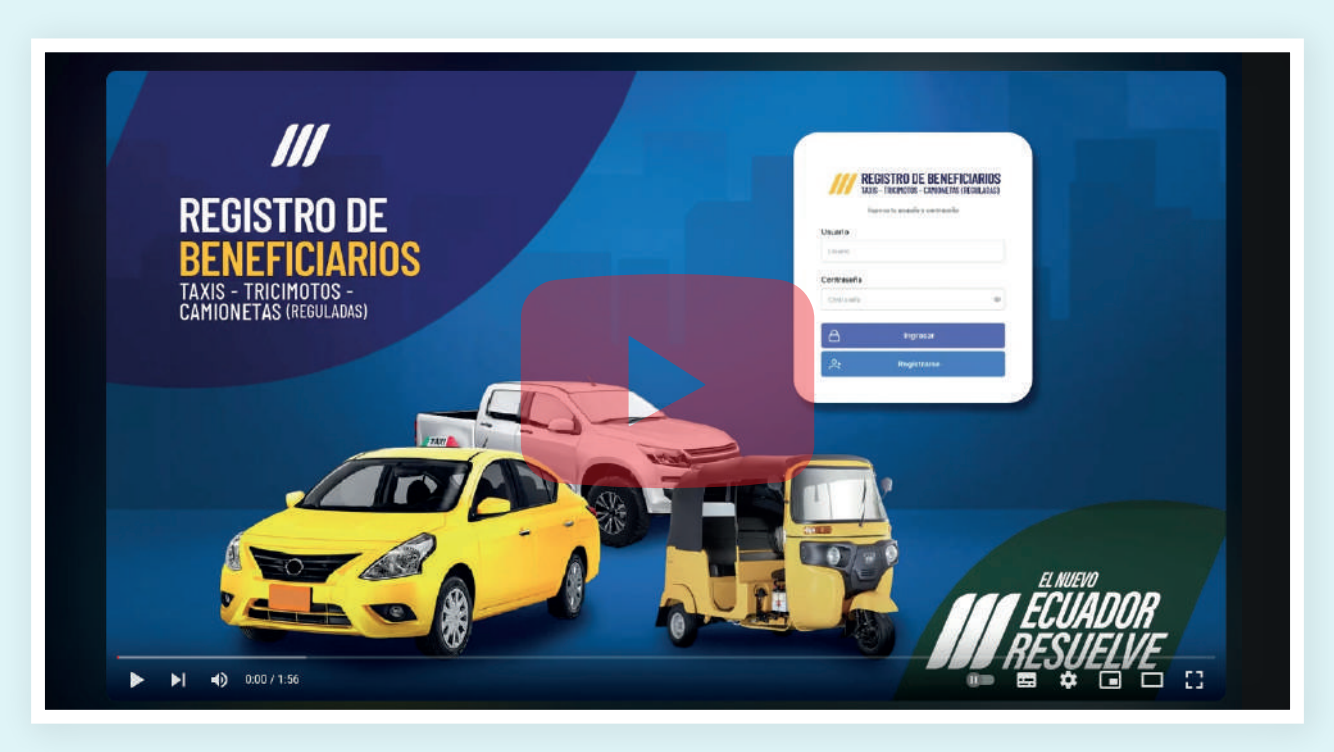

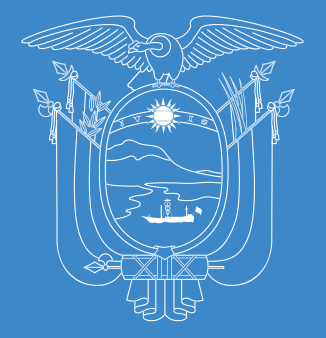

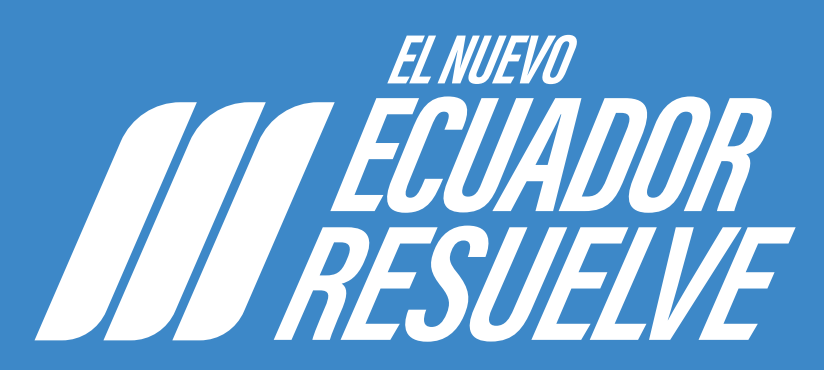

#### **Ministerio de Transporte y Obras Públicas**

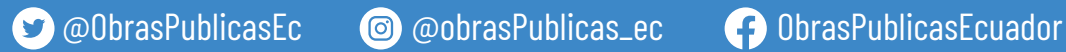